#### **NS2: Contents**

- NS2 Introduction to NS2 simulator
- Some NS2 examples

#### – RED example

- Enhanced RED example
- NS2 project work instructions

 $21.11.2007$  and  $1$ 

S-38.3148 Simulation of data networks / ns2

### **Example 1**

- Task
	- simulate a queue operating under RED control
		- using elementary topology
		- traffic is a superposition of greedy TCP sources
	- measure instantaneous queue length
	- file: redtcp.tcl

# **Running the tcl-scripts (1)**

- Ns2 is not installed in the machines of B215
- Ns2 can be found on the Linux machines in Maarintalo (maintained by Computing Center)
	- rooms Maari A and Maari C
- Take a remote connection to one of the Linux machines in Maari A/C – E.g., listing of the machines in Maari A can be found from

http://www.hut.fi/atk/luokat/Maari-A.html

- Save the example ns2/tcl files from course homepage in your directory
	- Example 1: redtcp.tcl
	- Example 2: redtcpmain.tcl and redtcpsub.tcl

 $21.11.2007$  3

S-38.3148 Simulation of data networks / ns2

# **Running the tcl-scripts (2)**

- In order to be able to use ns2, you first have to do the following
	- Type in your shell

source /p/edu/s383148/usens2.csh

- This file contains the required settings for environment variables
- Give this command each time you start an ns2 session in a shell
- After that you can use ns2 simply by writing in your shell

ns my\_script.tcl

- Top directory where ns2 source files are is:
	- /p/edu/s383148/ns-allinone-2.31

#### **TCP**

- Provides reliable file transfer over Internet
- Includes functionality for congestion control
	- contains many sophisticated algorithms for realizing congestion control
	- Basic idea: increase rate slowly, but decrease quickly when facing congestion
	- Congestion detected from packet losses (i.e., TCP only reacts to losses)

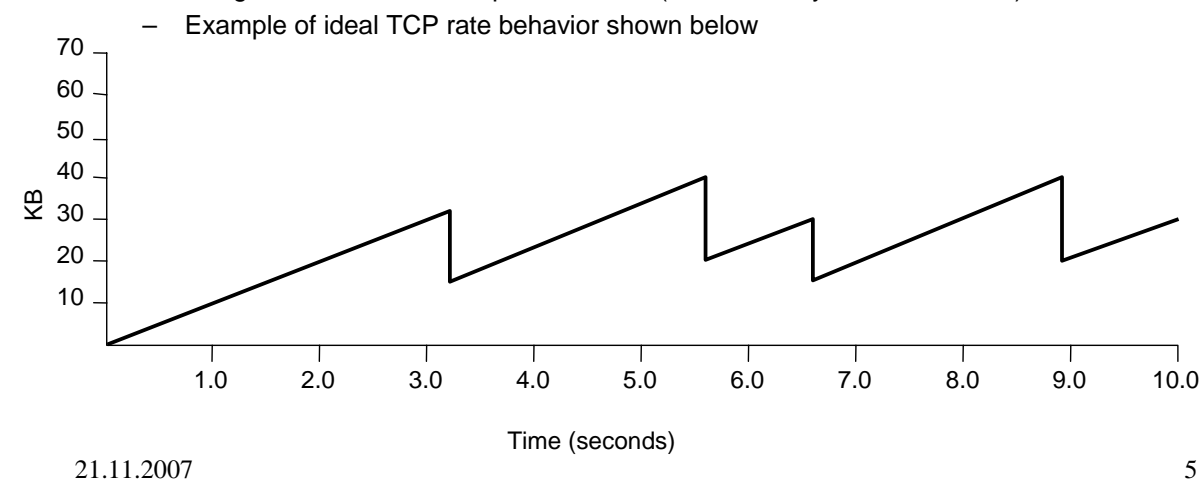

S-38.3148 Simulation of data networks / ns2

#### **RED**

- RED (Random Early Detection/Drop)
	- Active Queue Management (AQM) method proposed by S. Floyd
	- designed to cooperate with TCP-friendly congestion control
	- tries to prevent buffer overflows by discarding packets prior to the buffer becoming full
		- TCP friendly rate control reacts to packet losses and (some) sources slow down their sending rates  $\Rightarrow$  serious congestion is avoided
		- packet dropping probability depends on load
- RED algorithm (approximately)
	- for each arriving packet, compute exponentially averaged queue length ( $\approx$  load),  $s_n$

$$
s_n = (1 - \beta) s_{n-1} + \beta q_n
$$

drop packet with probability

$$
p_n = \begin{cases} 0, & s_n < T_{\min} \\ \frac{P_{\max}(s_n - T_{\min})}{T_{\max} - T_{\min}}, & T_{\min} \le s_n \le T_{\max} \\ 1, & s_n > T_{\max} \end{cases}
$$

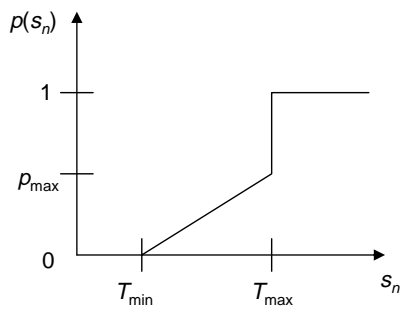

# **Simulator objects for example 1**

- Traffic sources
	- greedy TCP Reno sources (constantly sends traffic)
	- need to create a TCP connection and attach an FTP agent to the TCP source
	- parameters
		- nof of sources
		- maximum window size
		- segment size
- **Bottleneck link** 
	- finite buffer with RED queue
	- parameters
		- queue size
		- RED parameters
- Required traffic objects (topology)
	- 2 nodes
	- 1 link (with RED queue)
	- N TCP sources (source/sink)

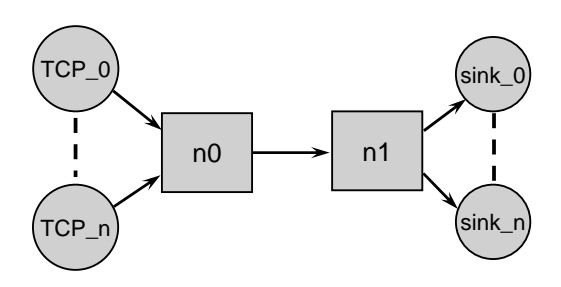

 $21.11.2007$   $7$ 

S-38.3148 Simulation of data networks / ns2

# **Tracing for example 1**

- Aim:
	- trace the variable that represents instantaneous queue length
- See red.h (in /p/edu/s383148/ns-allinone-2.31/ns-2.31/queue/)
	- variables with type TracedInt (or TracedDouble, etc.) are variables defined in the C++ class that are also visible at the OTcl level
	- to find out what traced variables are defined for RED queue (run in above directory)

fgrep Traced red.h

- variable "TracedInt cur\_" represents instantaneous queue length (as seen by an arriving packet)
- Creating a trace object
	- create file for output and create a trace object (\$redobj represents a RED queue object)
		- set outfile [open data.txt w] \$redobj trace cur\_

```
$redobj attach $outfile
```
 $21.11.\overline{2}007$  tracing started after warm-up time  $3$ 

# **Plotting the queue length process**

- One can plot the realization of the queue length process
	- can experiment with RED parameters to examine stability, e.g., play with the averaging parameter q\_weight\_ and linterm\_
	- example shows scenario where number of flows changes over time
- The output file contains rows with following entries:
	- Q 20.0041 11 Q 20.0151 9
	- Q 20.0225 10 ...
- Remove extra 'Q' from beginning of each line by:
	- from command line: awk '{print \$2, \$3}' qlen.dat > qq1.dat
	- from ns2-tcl script: exec awk {{print \$2, \$3}} qlen.dat > qq1.dat
- Plot the data in qq1.dat using xgraph
	- from command line: xgraph qq1.dat
	- from n2-tcl script: exec xgraph qq1.dat

21.11.2007 9

S-38.3148 Simulation of data networks / ns2

### **NS2: Contents**

- NS2 Introduction to NS2 simulator
- Some NS2 examples
	- RED example
	- Enhanced RED example
- NS2 project work instructions

### **Example 2**

- Task
	- measure the steady state mean of the instantaneous queue length as a function of offered load
- We need to ...
	- be able to run consecutive independent simulations, and
	- compute steady state mean from the measured data
	- files: redtcpmain.tcl and redtcpsub.tcl

21.11.2007 11

S-38.3148 Simulation of data networks / ns2

### **Running independent simulations**

- To run independent simulations, we must either be able to …
	- re-initialize all simulator objects (simulation clock, event scheduler, all traffic objects, etc.), or somehow re-execute simulation scripts
	- re-initializing in ns2 is difficult  $\Rightarrow$  we need to make repeated executions of ns2 scripts
- In Unix, the operating system executes each Tcl/ns2 script as a process
- For repeated simulations we need …
	- a main program that controls and parametrizes simulations, and a sub-program that executes each simulation run
	- in unix terminology, we need a main process that spawns a child process for execution of the actual simulation runs
	- in Tcl (and most script languages), the command for this is "exec …"

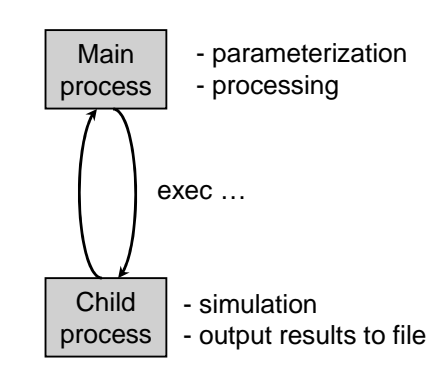

# **Measuring time averages**

- Post-processing
	- read data from output file and process it
	- in our case, output consists of tuples <Q, time, queue\_len>
- Reading from file
	- open file for reading and read a line from the file

set \$outfile [open data.txt r] gets \$outfile tmp

- To compute time average of the data, use Integrator class
	- creating and adding points

set integ [new Integrator] \$integ newpoint \$time \$value

– variable sum\_ contains cumulative sum

 $21.11.2007$  13